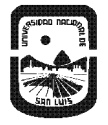

# **PROGRAMA DEL CURSO: SISTEMAS DE INFORMACION GEOGRAFICA II**

# **Departamento de:** GEOLOGÍA **Área:** GEOLOGÍA **Año: 2023**

Hs. 0 |Hs. 2 |Hs. - |Hs. 5 |Asignatura

Duración:

Período: 08/08/23 al 18/11/23

# **I - OFERTA ACADÉMICA**

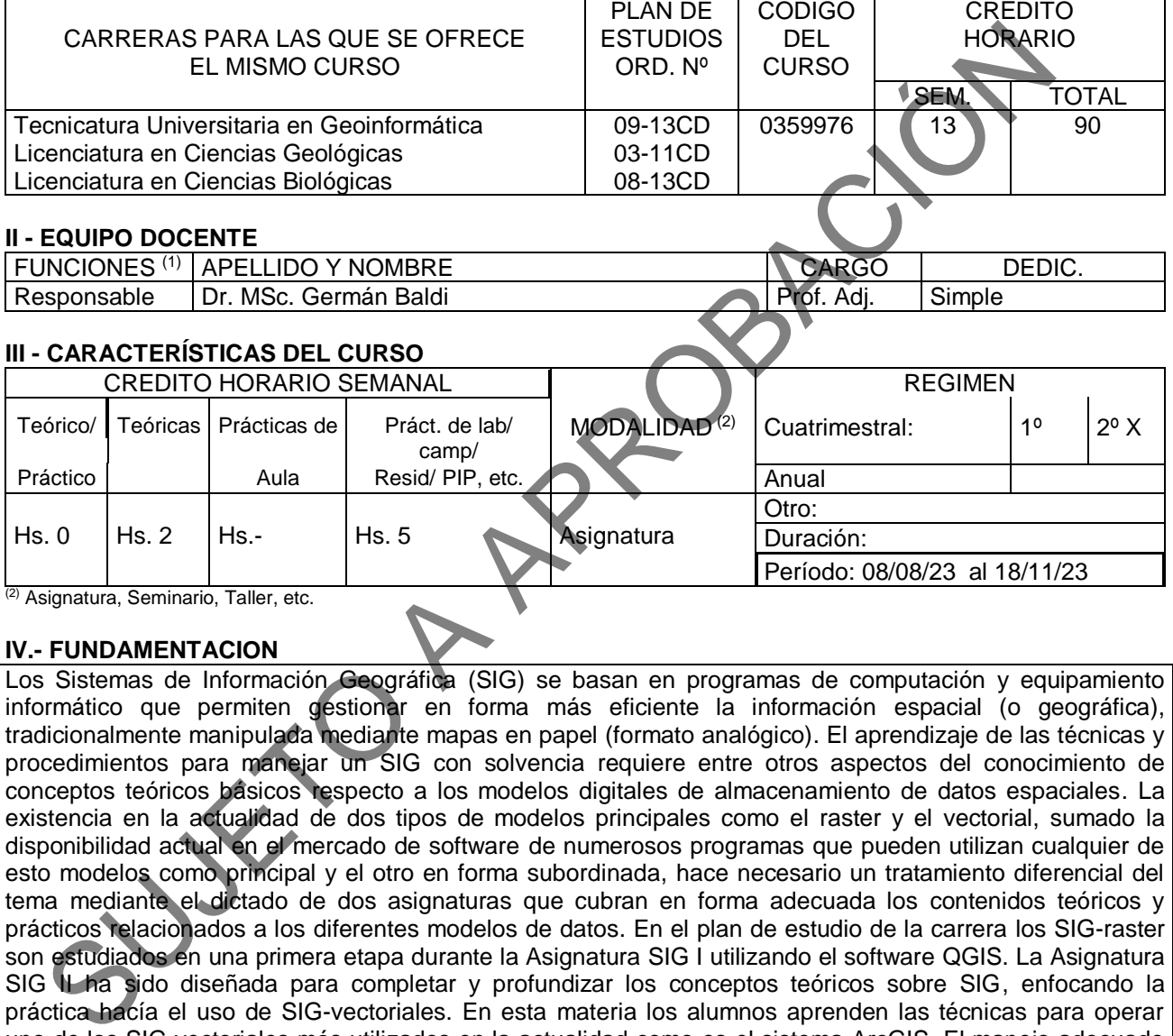

<sup>(2)</sup> Asignatura, Seminario, Taller, etc.

#### **IV.- FUNDAMENTACION**

Los Sistemas de Información Geográfica (SIG) se basan en programas de computación y equipamiento informático que permiten gestionar en forma más eficiente la información espacial (o geográfica), tradicionalmente manipulada mediante mapas en papel (formato analógico). El aprendizaje de las técnicas y procedimientos para manejar un SIG con solvencia requiere entre otros aspectos del conocimiento de conceptos teóricos básicos respecto a los modelos digitales de almacenamiento de datos espaciales. La existencia en la actualidad de dos tipos de modelos principales como el raster y el vectorial, sumado la disponibilidad actual en el mercado de software de numerosos programas que pueden utilizan cualquier de esto modelos como principal y el otro en forma subordinada, hace necesario un tratamiento diferencial del tema mediante el dictado de dos asignaturas que cubran en forma adecuada los contenidos teóricos y prácticos relacionados a los diferentes modelos de datos. En el plan de estudio de la carrera los SIG-raster son estudiados en una primera etapa durante la Asignatura SIG I utilizando el software QGIS. La Asignatura SIG II ha sido diseñada para completar y profundizar los conceptos teóricos sobre SIG, enfocando la práctica hacía el uso de SIG-vectoriales. En esta materia los alumnos aprenden las técnicas para operar uno de los SIG vectoriales más utilizados en la actualidad como es el sistema ArcGIS. El manejo adecuado de esta herramienta será un complemento destacado en los antecedentes de los técnicos en geoinformática, cualquiera sea el campo laboral donde se desempeñen. En particular el conocimiento de sistemas vectoriales avanzados como es el SIG ArcGIS, uno de los programas más utilizados en el campo laboral de las Ciencias de la Tierra, constituye un componente relevante de su formación, lo que les permitirá desempeñarse con solvencia en las tareas de manipulación de datos espaciales por medios informáticos.

# **V.- OBJETIVOS**

OBJETIVO GENERAL: Introducir al alumno en el manejo de SIG avanzados para su aplicación en Ciencias de la Tierra.

OBJETIVOS PARTICULARES:

Conocer y aplicar técnicas de captura, almacenamiento, procesamiento, análisis y representación de los

#### datos espaciales.

Fomentar en el alumno el pensamiento crítico y constructivo acerca del análisis de procesos espaciales, de carácter imprescindible en su futuro campo laboral.

# **VI. - CONTENIDOS**

# **PROGRAMA ANALITICO Y DE EXAMEN**

#### **UNIDAD I – INTRODUCCION**

Conceptos generales sobre la geoinformática, la cartografía digital, y los SIG. Aplicaciones de los SIG en las Ciencias de la Tierra. Conceptos de estructura (composición y configuración) y funcionamiento de los espacios geográficos. Datos espaciales y de atributos, su naturaleza lógica y espacial. El concepto de escala. Topología. Visualización, procesamiento y manejo de datos espaciales. El modelo vectorial y el modelo raster. El sistema ArcGIS Desktop. Los módulos principales de ArcGIS: ArcMap, ArcCatalog y ArcToolbox. Extensiones y otros productos (ArcReader, ArcExplorer, etc.). Mecanismo primario para organizar la información geográfica en ArcGIS: Espacios de trabajo, el Dataset (Feature classes, raster dataset y tablas de atributos). Formatos de los datos nativos y no nativos: coberturas, shapefiles y bases de geodatos (Geodatabase).

#### **UNIDAD II – GESTIÓN DE DATOS CON ARCMAP**

Propósito de ArcMap. La interfaz gráfica: El menú principal y las barras de herramientas, la tabla de contenidos (TOC) y la ventana del mapa. Manipulación y configuración de la tabla de contenidos, visualización de las capas en un mapa o en una composición de mapa (Layout). Organización de la información: documentos de mapa, Data Frames (marcos o conjuntos), Groups, Dataset. Propiedades de las capas: etiquetas flotantes, simbología para información cualitativa y cuantitativa. Identificación de objetos e inspección de la información tabular. Creación de documentos cartográficos: Creación de un mapa nuevo utilizando una plantilla diseñada, añadir ficheros con capas de información geográfica, apertura de información geográfica a partir de los ficheros de datos originales, procedimientos para guardar las capas de información. Preparación de un mapa para su impresión: Insertar elementos, configuración de la impresión. Imprimir y guardar un mapa. Exportar una capa (formato nativos: layer, formatos externos: jpg, gif, kml). Cambios de escala y de encuadres en las capas de un mapa: Modificar la escala de una capa, las herramientas y comandos de ampliación y reducción de un mapa, especificar un umbral de escala para la visualización de una capa, cambiar el encuadre del mapa, creación y utilización de marcadores espaciales. Notion and the conservative of the conservative of multiplete of multiplete and the conservative of the conservative of the conservative in information geodiative in the conservative in the conservative of the conservative

# **UNIDAD III – GESTION DE DATOS CON ARCATALOG**

Propósito de ArcCatalog. Estructura y funcionamiento: Inicio de la sesión y principales elementos de la interfaz, organización de la estructura del catálogo, selección de archivos y conexiones. Copiar, borrar, renombrar archivos. Visualización de la información: Pestañas de contenidos (Contents), Previsualización (Preview) y Metadatos. Visualización de la información en la pestaña de contenidos mediante diferentes formatos (lista simple, iconos pequeños, etc,). Visualización de la información temática en tablas. Información descriptiva de los datos: los metadatos, estilos de visualización de metadatos disponibles en ArcCatalog, edición de los metadatos. Servidores de metadatos en la red. Sistemas de coordenadas: definición, configuración, datum y elipsoides. Herramientas asociadas (Project, Define projection, Project Raster). Entrada y edición de datos vectoriales mediante digitalización: Creación de nuevos archivos de datos vectoriales en ArcCatalog: Feature Classes y Shapefiles.

#### **UNIDAD IV – ENTRADA Y EDICIÓN DE DATOS ESPACIALES VECTORIALES MEDIANTE DIGITALIZACIÓN EN ARCGIS**

Entrada de datos espaciales vectoriales y de atributos en ArcMap: digitalización y edición de elementos geométricos simples (puntos, líneas y polígonos). La barra de herramientas de edición: el lápiz, la ventana de tareas (task) y de fuente de datos (source). El sketch (bosquejo), el trace y las opciones de snapping. Digitalización en modo punto y en modo continuo. Digitalización topológica: opciones Modify Edge, Reshape Edge, y Auto-complete polygons. Trace tool. Creación y edición de elementos con topología de mapa o implícita y topología de reglas (en feature classes). Snapping environment. Georreferenciación de imágenes en ArcGIS.

#### **UNIDAD V - LAS BASES DE DATOS DE INFORMACIÓN GEOGRÁFICA**

Conceptos generales sobre datos no espaciales y bases de datos relacionales: Entidades, variables y relaciones. La base de datos en ArcGIS. Estructura de una tabla y tipos de datos. Conversión de datos tabulares a vectoriales. Edición de tablas: apertura, carga, modificación, personalización y visualización de una tabla. Importar/exportar a otros formatos. El lenguaje de consultas SQL: Búsquedas y representación gráfica de los resultados. Tipos de operadores. La calculadora de campos. Cardinalidad de las relaciones. Uniones y relaciones entre tablas.

### **UNIDAD VI - RECUPERACIÓN MEDIANTE BÚSQUEDAS ESPACIALES DE INFORMACIÓN GEOGRÁFICA**

Clasificación de operaciones entre objetos espaciales: recuperación (búsqueda), superposición, vecindad, conectividad. Predicados y búsquedas espaciales por criterios topológicos: 9 Intersection Method. Búsquedas espaciales criterios de proximidad. La selección por ubicación: disyunción, igualdad, tocar, dentro, solapamiento, distancia.

#### **UNIDAD VII - OPERACIONES DE GEOPROCESAMIENTO**

Importar y convertir datos espaciales mediante ArcToolbox. Conversion tools: Raster a feature classes y vice versa, feature classes a shapefile o CAD, feature classes, shapefile, raster, CAD, tables a geodatabase, feature classes a raster. Exportar/importar formatos comerciales (.kml, .eps, .xls, .txt, .xml, etc.). Análisis de extracción: selección de un subconjunto de elementos para análisis en ArcMap (interactiva, por atributos, por ubicación), extracción de datos en ArctoolBox (Clip, Select, Split, Table Select), generalización o disolución de elementos en ArctoolBox (Dissolve). Análisis de superposición: intersección entre capas (Intersect), uniones de capas (Spatial join, Union), otras herramientas (Erase, Identity). Análisis de proximidad: creación de zonas próximas o buffers de distancia (Buffers), otras herramientas (Thiessen polygons, Near, Point distance). Análisis estadísticos y otras herramientas, como disolver objetos basados en un atributo (Dissolve), Fusionar capas (Merge).

# **UNIDAD VIII - ANÁLISIS Y TRATAMIENTOS CON CAPAS RASTER**

Tipos de funciones y análisis con capas raster: Operaciones de conversión de capas vectoriales a raster y viceversa. Obtención de estadísticos zonales sobre capas raster (Extraction & Zonal). Interpolaciones espaciales (Interpolation). Operaciones algebraicas (Math). Operaciones locales. Aplicación de las funciones de análisis de superficies: Obtención del mapa de isolíneas, pendientes, exposición y sombreado (Surface). Mapas de distancias-coste y rutas mínimas (Distánce). Operaciones de vecindad (Neighborhood). Obtención de capas raster de densidad (Density). La creación de modelos de superficie en 3D: Creación de superficies raster con datos vectoriales. Administración y visualización rápida de datos en 3D: Previsualización y presentación de datos en 3D. Composición de escenas, Exportar e imprimir escenas en 3D. elect), generalización o disolución de elementos en ArcholBox (Dissolve). Análisis de Super<br>ersección entre capas (Intersect), uniones de capas (Spatial join, Union), dras heramienta<br>minitiy). Análisis de proximidat: roaci

# **VII. - PLAN DE TRABAJOS PRÁCTICOS**

### **TRABAJO PRACTICO N° 1 – Ejercicios prácticos en ArcMap**

Trabajo en "Data View" (o "vista de datos") ArcMap. Superponer capas, de igual sistema de coordenadas y de diferentes sistemas de coordenadas. Analizar las propiedades de las capas. Ampliar el manejo de las barra de herramientas. Tablas de atributos. Manejo básico de capas raster. Marco de datos: Crear nuevos marcos de datos. Cambiar el sistema de coordenadas al marco de datos. Introducción al uso del "Layout view" (o "vista de diapositiva").

# **TRABAJO PRACTICO N° 2 – Manejo de datos en ArcCatalog**

Sección A. Archivos vectoriales Shapefiles en ArcCatalog: Creación y trabajo con datos Shapefile en ArcCatalog. Definición de sistemas de coordenadas en ArcCatalog. Comparación entre ArcCatalog y el explorador de Windows. Sección B. Geodatabase: Crear Geodatabases de tipo personal y de tipo File Geodatabase. Crear "feature class" o vectores dentro de una Geodatabase. Importar y exportar datos dentro y fuera de Geodatabases. Sección C. Feature Dataset: Crear Feature datasets. Importar capas vectoriales a un feaure dataset.

# **TRABAJO PRACTICO N° 3 – Edición de datos en ArcMap.**

Edición de capas. Topología de mapas y tolerancia de ajuste. Digitalización de líneas con sus datos atributivos . Digitalizar polígonos aislados y adyacentes. Diferentes herramientas de digitalización (Sketch tool; Trace tool). Tareas de modificación (Cortar polígono). Unir polígonos. Tareas de topología. Modificar la forma de dos polígonos adyacentes. Mover los vértices de polígonos adyacentes y nodos. Modificar una línea común a dos archivos de polígonos simultáneamente. Ejercicio aplicando topología de mapas y de reglas.

#### **TRABAJO PRACTICO N° 4 – Manejo de datos tabulares**

Sección A. Manejo de tablas de atributos "internas": Generación, cambio de nombre y eliminación de columnas. Formato de la información (número, texto, fecha). Edición de registros. Selección de elementos por atributos. Uso de la calculadora de campos. Relaciones entre tablas: Joins y Relates. Sección B. Manejo de tablas "externas": importación de tablas externas (.txt/.xls/.dbf) y vinculación con mapas preexistentes. Cálculo de estadísticas básicas.

**TRABAJO PRACTICO N° 5 – Operaciones de geo-procesamiento de capas vectoriales** Sección A. Herramientas de geoprocesamiento vectorial: utilización de las funciones Dissolve, Merge, Clip, Erase, Identity, Intersect, Union, Append. Sección B. Ejercicios de integración de las diferentes funciones

#### de geoprocesamiento.

#### **TRABAJO PRACTICO N° 6 – Conceptos básicos de cartografía digital.**

Sistemas de coordenadas: *Project*, *Define projection*, *Project Raster*. Simbología: representación de temas cualitativos y cuantitativos. Conceptos básicos del armado de un layout. Preparar un mapa para su impresión: Insertar elementos, configuración de la impresión. Imprimir y guardar un mapa. Conceptos avanzados del armado de un *layout*. Copiar capas. Desplegar *Features* por categoría. Uso de estilos. Exportar una capa (formato nativos: layer, formatos externos: ipg, gif, kml).

#### **TRABAJO PRACTICO N° 7 – Selecciones**

Selección de elementos por ubicación: criterios geométricos (distancia) y topológicos (contigüidad, conectividad, e inclusión).

#### **TRABAJO PRACTICO N° 8– Análisis espacial**

Sección A. Rasterización de puntos. Extracción de información sobre mapas. Extracción de información puntual. Extracción de información descriptiva. Proyección a coordenadas planas. Tabular áreas de zonas de interés. Sección B. Modelos digitales de elevación. Cálculo de pendientes. Reclasificación. Cálculo de equidistancias. Extracción de áreas de interés. Herramientas de análisis hidrológico (delimitación de cuencas y redes de drenaje). Conversión a KML. Operaciones matemáticas de capas raster. Model Builder. Sección C. Construcción de modelos (Model buider). ABAJO PRACTICO N' <sup>9</sup> – Análitis espacial<br>
ación A. Rasterización de puntos. Extracción de información acordenadas planas. Extracción de información acordenadas planas. Tebulat Numerical<br>
titula: Extracción de información

#### **TRABAJO PRACTICO N° 9– Trabajo práctico integrador**

Integración de todas las herramientas/métodos de análisis utilizadas en la materia.

# **VIII - RÉGIMEN DE APROBACIÓN**

REGLAMENTO INTERNO

1. El alumno no podrá tener más del 20% de inasistencias en clases teóricas y en clases prácticas, caso contrario será considerado como libre.

2. Será considerado ausente el alumno cuyo desempeño en la realización del T.P. y/o posterior Informe de T.P, no resulte satisfactorio.

#### APROBACION DE LA MATERIA

3. Para regularizar la materia el alumno deberá tener todos los T.P. aprobados y superar dos (2) evaluaciones parciales con una calificación de seis (6) o más.

4. El alumno que no apruebe las evaluaciones parciales o sus respectivas recuperaciones será considerado libre.

7. El alumno que haya regularizado la materia deberá inscribirse para rendir un examen final.

# REGIMEN DE PROMOCION SIN EXAMEN FINAL

8. La promoción directa será alcanzada por aquellos alumnos que, además de reunir todas las condiciones para regularizar el curso, cumplan con el requisito adicional de haber obtenido una calificación mínima de ocho (8) puntos en cada parcial.

Quienes logren dichas condiciones, deberán rendir satisfactoriamente un coloquio integrador final como condición para acceder a la promoción del curso sin rendir examen final. Su calificación resultará igual al promedio que surja entre el resultado del promedio de los parciales y el del coloquio.

# RECUPERACIONES

10. El alumno tendrá derecho a una recuperación por cada evaluación parcial, la cuál tendrá lugar como máximo una semana después de la evaluación original.

11. Los alumnos que trabajan, y que hayan presentado el certificado correspondiente en la sección alumnos en tiempo y forma, tendrán derecho a una (1) recuperación adicional.

# ALUMNOS LIBRES

12. La realización de exámenes libres poseen dos instancias y la realización de cada una está sujeta a la aprobación de la anterior.

a. Resolución satisfactoria de problemas y ejercicios previstos en el programa de TP del último año lectivo b. Aprobación de un examen oral similar al de los exámenes finales

REGIMEN PARA ALUMNOS DE OTRAS CARRERAS

Los alumnos de las Licenciaturas en Ciencias Geológicas y en Ciencias Biológicas podrán cursar y aprobar la asignatura habiendo aprobado un coloquio regulador.

**IX - BIBLIOGRAFÍA BÁSICA**

- **BOSQUE SENDRA, J., 1992***. Sistemas de Información Geográfica.* Ed. Rialp. Madrid. 452 pp. ISBN: 84-321-2922-4

- **MONTSERRAT GÓMEZ DELGADO Y J. BARREDO CANO, 2006**. *Sistemas de Información Geográfica y evaluación multicriterio*. 2da- Ed. RA-MA Editorial. Madrid. 279 pp. ISBN: 84-7897-673-6 - **MORENO JIMENEZ ANTONIO, 2006**. *Sistemas y Análisis de la Información Geográfica. Manual De* 

*Autoaprendizaje con Arcgis. Editorial Alfaomega Grupo Editor Argentino S.A. 826 páginas y 1 CD-Rom ISBN 9789701511817*

- **OLAYA, V. 2015**. Sistemas de Información Geográfica. sextante.googlecode.com/files/Libro\_SIG.pdf - **TUFTE, E.R., 1997.** Visual Explanations: Images and Quantities, Evidence and Narrative. Graphics Press, Cheshire

- **VICENTE GONZALES, JOSE Y BEHM CHANG, VIRGINIA, 2008**. Consulta, edición y análisis espacial con arcgis 9.2. TEORÍA 110 pp y PRACTICA 300pp.

SUJETO A APROBACIÓN